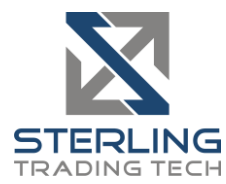

**SUBJECT:** STERLING LST VERSION 8.2.512

**DATE:** 4/4/2019

The New Sterling LST Version 8.2.512 is now available for download.

# **How do I download the version?**

Visit our website or download the 64-bit version of Sterling LST here: [https://download.lightspeed.com/SterlingLST x64 8.2.512.0.msi](https://download.lightspeed.com/SterlingLST%20x64%208.2.512.0.msi)

# **What changes should I look for?**

### **Most Active Options Window**

Use the most active options window to select from a number of predetermined options-specific scans. Double click on any row to populate your option L2 with order ticket:

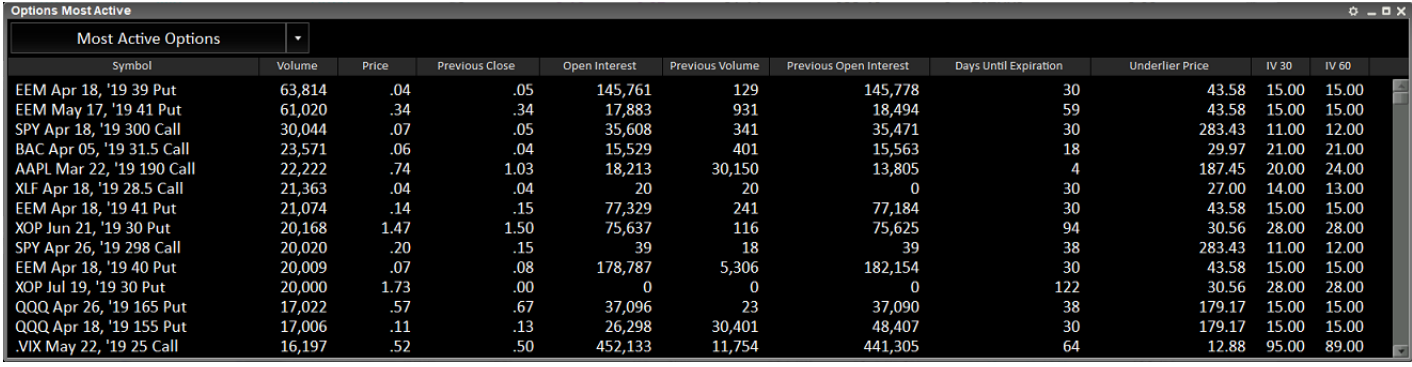

**Most Active Options**: Displays the most active single options sorted by contract volume

**Most Unusual Volume Options:** Single options sorted by the largest net differential between prev day's volume and today's volume

**Most Active Underliers:** Underliers sorted by most option volume on the day

**Most Imbalanced Underliers:** Underliers sorted by the largest difference in ratio of Call Volume to Put Volume

**Most Unusual Volume Underliers:** Underliers sorted by the largest % difference between yesterday's option volume to today's option volume

#### **Improved News Window**

Redesigned news articles to incorporate styles and display in html format. News Articles can also be pinned to a screen location.

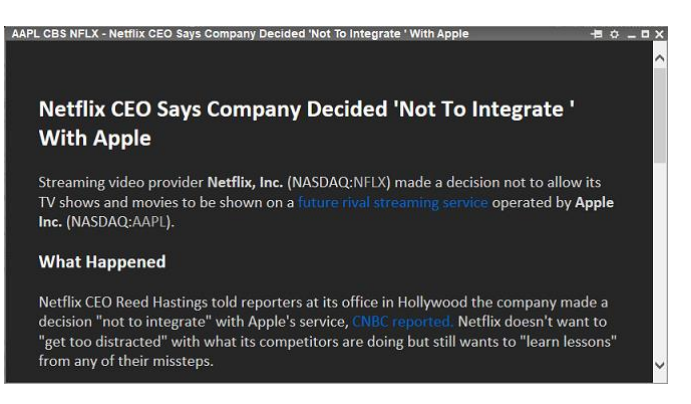

Copyright © 2001-2019 Sterling Trading Tech, LLC. All rights reserved.

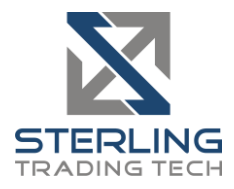

#### **Options Block Trades**

Can now add Options to your Block Trades window. Can be added to the streaming and fixed area. Add and configure your block size in the configuration seen below:

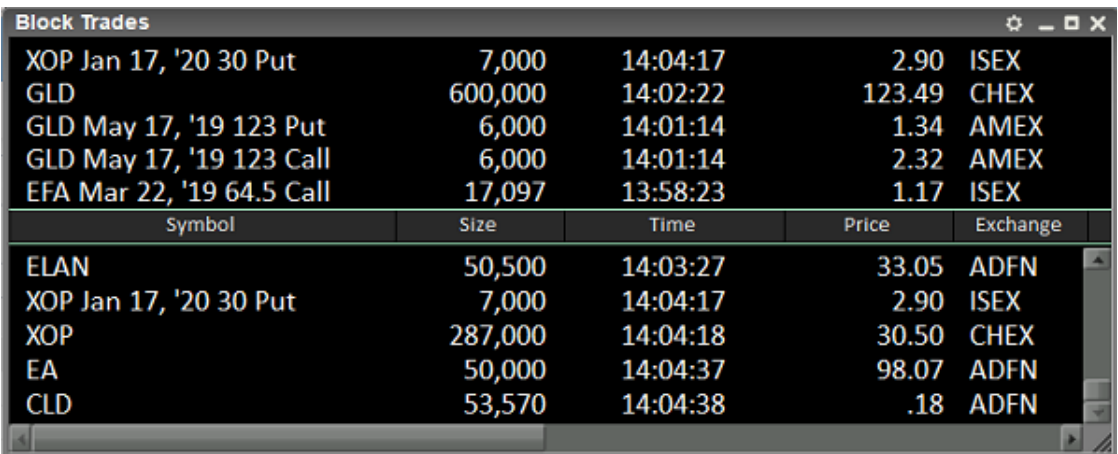

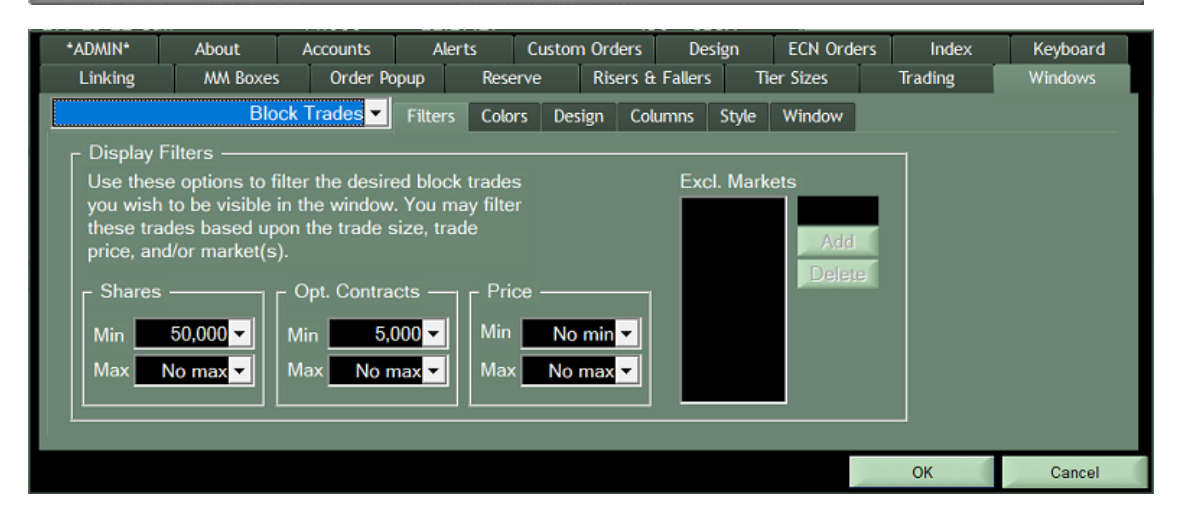

#### **Halted Symbols Window**

Use this new window to display symbols that are currently halted. A Reason will be provided when available from the exchange. The window will also reflect when trading is resumed in the symbol.

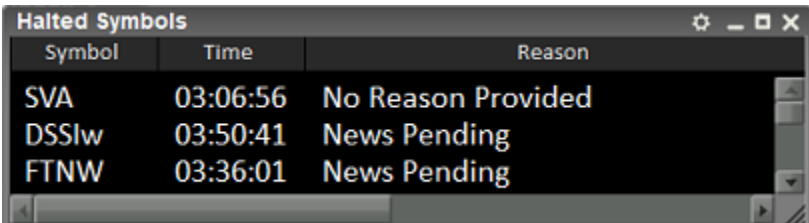

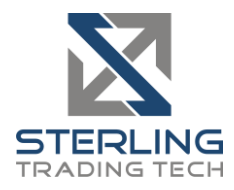

#### **Option Chain shows prev day's data for Bid/Ask during Premarket**

Bid and Ask in option chain in the premarket will now display the previous day's bid and ask. The text color will be shaded to indicate previous day's information, as seen below:

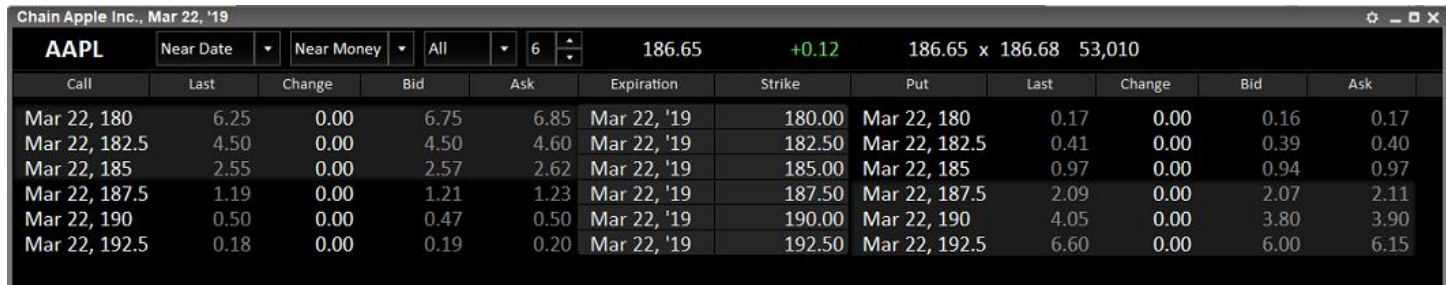

### **Midpoint in Complex Option Order Entry Window and other columned windows**

Sterling LST will calculate the midpoint of the bid/ask with this column. It can be added to any columned window and added by default to the COE, seen here:

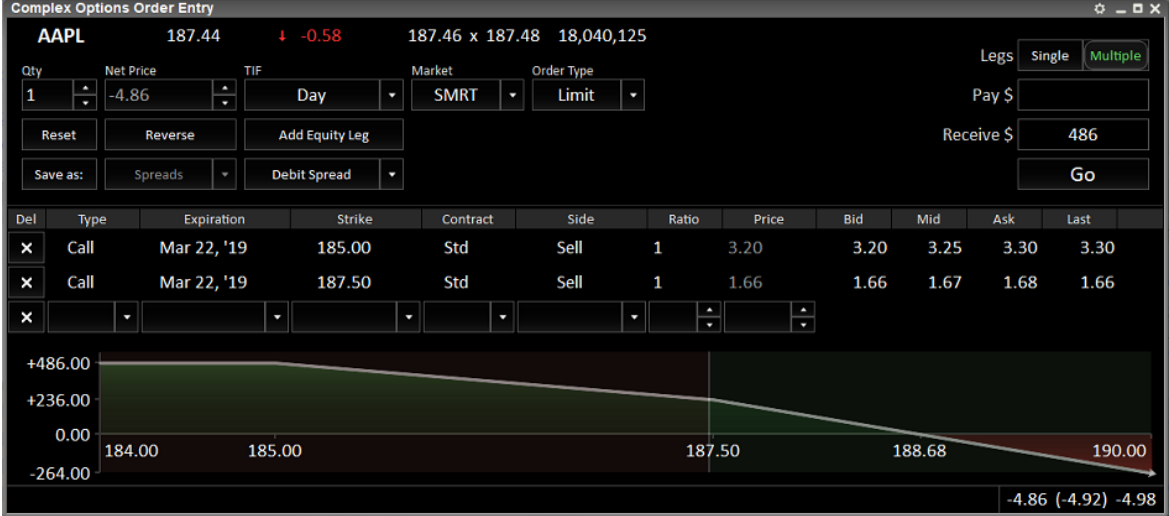

## **¾ Closeout option in Custom Orders and Routes**

Added option to close out 34 of a position in the Custom Order and Custom Route wizards, seen here:

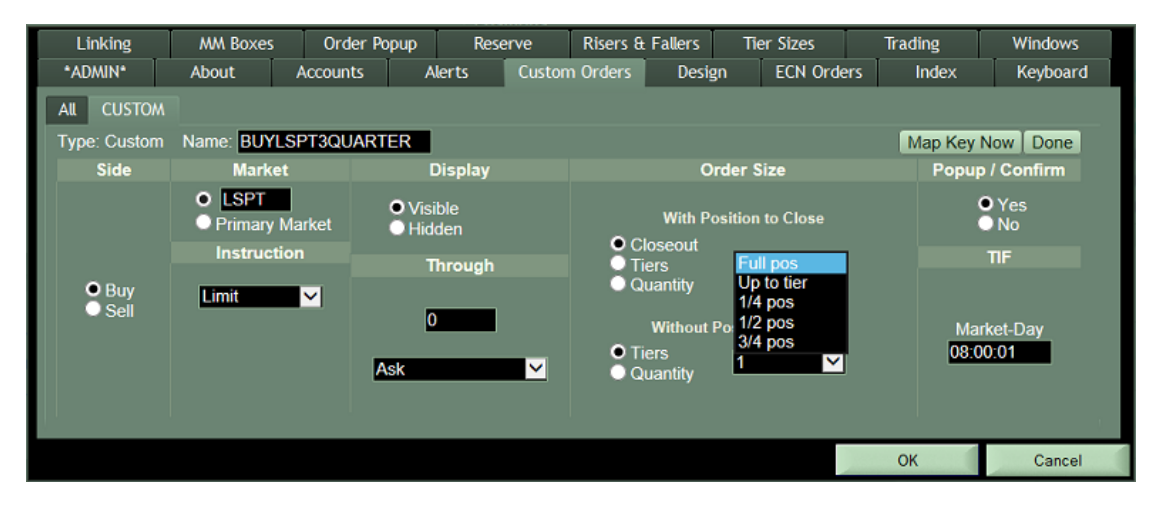

Copyright © 2001-2019 Sterling Trading Tech, LLC. All rights reserved.